# <span id="page-0-0"></span>**Drifter Documentation**

*Release 1.2.0*

**Gilles Crettenand, Sylvain Fankhauser, Christian Stocker and contributors** 

**Apr 03, 2019**

# **Getting Started**

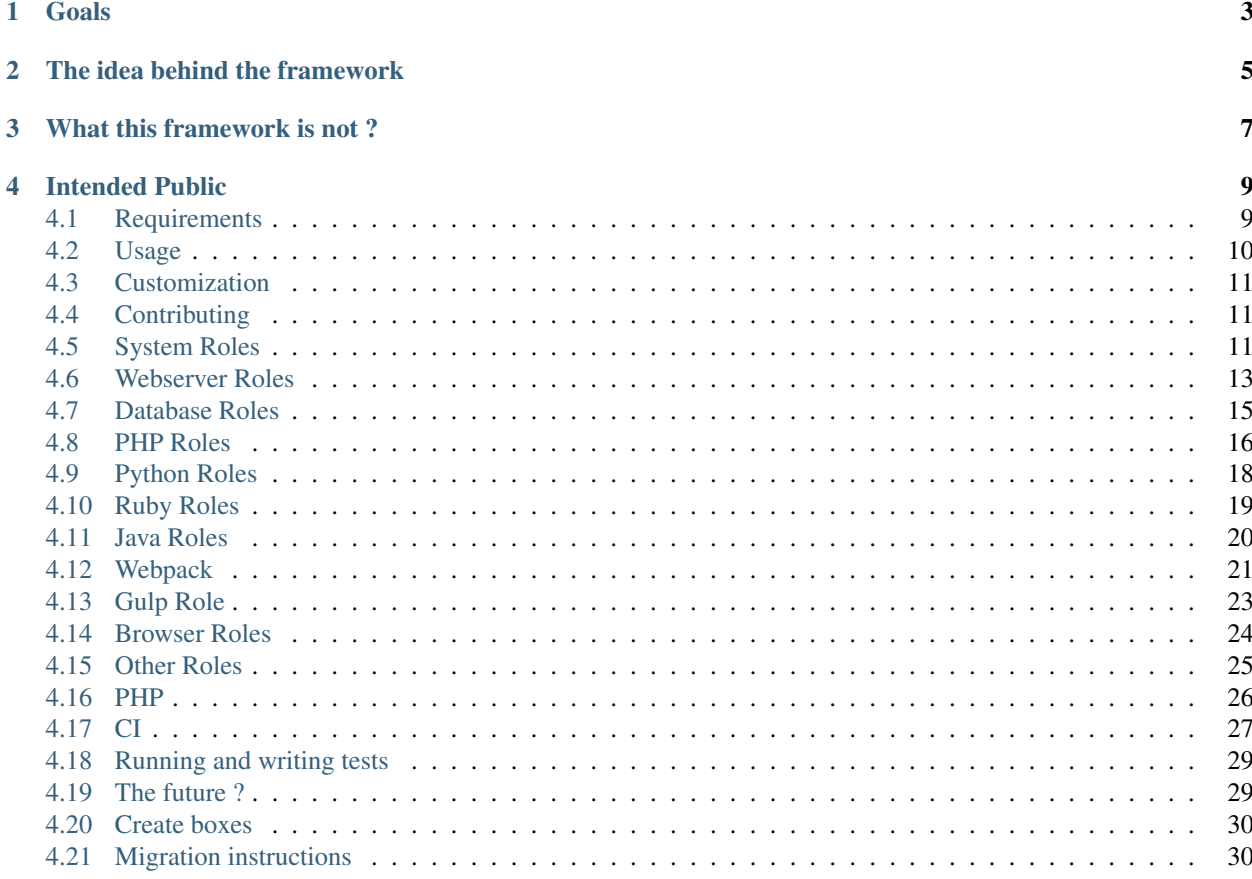

Drifter is a framework to help provision developer boxes using Ansible and Vagrant.

Goals

- <span id="page-6-0"></span>• Streamline our project setups
- Ease the "entry cost" for a new squad member
- Easy to use
- Lean: small codebase, easy to maintain and extend, focus only on Debian and Ubuntu
- Be adopted by Liip as a whole

# The idea behind the framework

<span id="page-8-0"></span>The idea is to have a common ground for each project that can be improved over time, each project benefiting from the improvements.

This repository aims to contain multiples Ansible roles to manage the various part of the development stack needed to work on the various projects of Liip. If a someone need new roles, it is highly recommended that they are added to the common pool if they are deemed reusable.

Each squad can tailor its box to its need by modifying the Ansible playbook which should ultimately only contain role inclusion to maximize reuse.

When installed, Drifter creates a parameters file to hold various information about your project, a playbook file where you can choose what to install and finally a Vagrantfile where you can modify some Vagrant related parameters before the "main" Vagrantfile is included. This should offer enough flexibility for every project.

# What this framework is not ?

<span id="page-10-0"></span>This framework does not aim to provide a way to deploy staging and production servers for your project. The roles are written with a development box in mind and are thus not fit for server provisioning. There are absolutely no security issues taken into consideration.

However, if your server is using a Debian based OS based on the stable release, both configurations should be close enough so that you won't run into issues.

# Intended Public

<span id="page-12-0"></span>This project was first and foremost created to be used inside of Liip, but you are more than welcome to use it for personal projects or anywhere else you'd like to.

# <span id="page-12-1"></span>**4.1 Requirements**

- Vagrant  $\geq$  1.8.4
- Git  $>= 1.0$

You also need a virtualization solution, either one of these:

- Virtualbox  $\ge$  = 4.3
- LXC >= 1.0 & vagrant-lxc >= 1.0.0.alpha.2

Optional dependencies:

• [vagrant-hostmanager](https://github.com/devopsgroup-io/vagrant-hostmanager) A Vagrant plugin that manages /etc/hosts files. (will be automatically used if installed, make sure it's at least 1.5.0 if you have it)

### **4.1.1 Install Requirements**

#### **Debian Stretch (testing) and Ubuntu Xenial 16.04**

Open a terminal and run:

```
sudo apt-get install vagrant vagrant-lxc
vagrant plugin install vagrant-hostmanager
```
#### **Older Debian and Ubuntu versions**

Go to <https://www.vagrantup.com/downloads.html> to download and install the latest Vagrant version. Then open a terminal and run:

```
sudo apt-qet install lxc redir # this is needed for LXC provider
vagrant plugin install vagrant-lxc vagrant-hostmanager
```
#### **Mac OS X**

Download and install [https://www.vagrantup.com/downloads.html.](#page-0-0)

Download and install [https://www.virtualbox.org/wiki/Downloads.](#page-0-0)

Then open a terminal and run:

vagrant plugin install vagrant-hostmanager

You can also use cask to help with the installation::

brew cask install vagrant virtualbox

#### **Windows**

Install Virtualbox and Vagrant  $(>= 1.8.4)$  using the binaries available on their respective websites.

Also make sure that core. autocrlf is set to input (recommended) or at least true so that you don't get issues with Windows line-endings in the files that are in your box. You can set it by running the following command:

git config --global core.autocrlf input

For example if you get the following error when trying to provision the box:

```
TASK [base : ensure base packages are installed] *******************************
failed: [default] (item=[u'locales', u'procps', u'command-not-found', u'bash-
˓→completion', u'zsh', u'bzip2', u'unzip', u'vim', u'ack-grep', u'highlight', u
˓→'libxml2-utils', u'build-essential', u'wget', u'openssh-server', u'sudo', u
˓→'imagemagick', u'iputils-ping', u'ncurses-term', u'python-pycurl']) => {"failed":
˓→true, "item": ["locales", "procps", "command-not-found", "bash-completion", "zsh",
˓→"bzip2", "unzip", "vim", "ack-grep", "highlight", "libxml2-utils", "build-essential
˓→", "wget", "openssh-server", "sudo", "imagemagick", "iputils-ping", "ncurses-term",
˓→"python-pycurl"], "module_stderr": ">>> /etc/sudoers.d/sudo-passwordless: syntax
˓→error near line 1 <<<\nsudo: parse error in /etc/sudoers.d/sudo-passwordless near
˓→line 1\nsudo: no valid sudoers sources found, quitting\nsudo: unable to initialize
˓→policy plugin\n", "module_stdout": "", "msg": "MODULE FAILURE", "parsed": false}
```
That's because the sudoers file that gets copied in the box has the wrong format. Enabling core, autocrlf will fix the issue.

# <span id="page-13-0"></span>**4.2 Usage**

Drifter is going to be installed into your project as a git submodule. So if your project is not using Git as VCS, start by creating a git repo:

```
cd my-project && git init
```
Then to install Drifter, simply run the following command:

```
curl -sS https://raw.githubusercontent.com/liip/drifter/master/install.sh | /bin/bash
```
This will create a Vagrantfile in your root and a virtualization folder containing configuration files. You now have to follow those two steps:

- edit virtualization/parameters.yml to set parameters related to your project
- edit virtualization/playbook.yml to configure what to install in your box

You now just have to launch your Vagrant box and start hacking!:

vagrant up

# <span id="page-14-0"></span>**4.3 Customization**

You can customize what seems to us to be the most important options through two files:

- virtualization/parameters.yml for all project related parameters. Any value in this file will be passed to Ansible as a variable. You can override any role default values through this file. You can find details about possible parameters and values later in this documentation.
- virtualization/playbook.yml for provisioning. You can control which roles are used to build your box. This allows you to control what is installed in your box.

If those two mechanisms are not enough for you, you can also modify the Vagrantfile, but be aware that the risk of botching things up is far greater.

Currently you do not have a lot of control, but we will glad to add anything making sense to this file. Feel free to ask and we will comply ;)

# <span id="page-14-1"></span>**4.4 Contributing**

Before publishing your contributions please test your roles with the playground. To do so, go to the playground directory, enable any role you need in playbook.yml and set any parameter you want in parameters.yml and then run vagrant up. The box will use the roles of your working copy.

Please don't commit any change to the playground, unless you're fixing something in the playground.

# <span id="page-14-2"></span>**4.5 System Roles**

### **4.5.1 Base**

This roles installs various useful software like vim, ack-grep, etc. It also put some configuration files of the vagrant user home directory.

It should always be included to have a common environment in all vagrant boxes.

## **4.5.2 Git**

Install Git and some sane configuration and sync the username and e-mail from the host.

[Fancy-diff](https://github.com/so-fancy/diff-so-fancy) is also installed by default and you can opt-in to sync your git configuration on each vagrant up.

#### **Parameters**

- fancy\_diff : install fancy-diff
- sync\_git\_with\_host : sync your host git config on each vagrant up

# **4.5.3 Supervisor**

Install Supervisor so that you can manage long lived processes inside the box. A config file based on the parameters is also created for your service.

The service are automatically started on boot and restarted if they fail.

If you need multiple services, just include the role multiple times with the various parameters.

#### **Parameters**

- service\_name : name of the service
- user : user to use to launch the service
- command : the command to launch
- root\_directory : the base directory for the service
- environment\_vars : environment vars you want to set

# **4.5.4 tmpfs**

Configure a path to be mounted as a tmpfs (ie : in memory filesystem).

This can be used to speed up application, for example by putting their log directory in memory thus avoiding costly network transfers for shared directories.

#### **Parameters**

• mount\_path : the path to replace with a tmpfs

# **4.5.5 SSL**

If you set the ssl parameter to true in your parameters.yml file, ansible will create a Certification Authority (CA) and then create and sign SSL certificates for all hosts configured for your project.

The CA certificate will then be copied to your project root\_directory. If you add this certificate to your trust store, you should be able to access your websites with HTTPS without any error messages from most browsers.

If the role is activated, both Apache and NGinx will be configured to use the created certificates.

WARNING: if the certificate is regenerated because you did a vagrant destroy or the hostname changed, you will need to re import the CA certificate into your trust store and in the meantime you might get errors from your browser. Chrome for example produce a pretty confusing error message about an attacker trying to steal your credentials.

# **4.5.6 SSH**

Disable SSH strict host key checking if ssh\_no\_stricthostkeychecking is set to true in the parameters.

Also add the github and gitlab.liip.ch host key to the known\_hosts file.

#### **Parameters**

• ssh\_no\_stricthostkeychecking : if set to true, disable SSH strict host key checking

### **4.5.7 Redis**

To be completed.

### **4.5.8 RabbitMQ**

To be completed.

# **4.5.9 LogStash**

Currently only installs LogStach without any kind of configuration or nothing. This role is not usable as is.

#### **Parameters**

• logstash\_version: version to install, defaults to 2.3

# <span id="page-16-0"></span>**4.6 Webserver Roles**

### **4.6.1 Apache**

This roles installs Apache and the required virtual host configuration for your project.

Except for a static website, it should not be used directly because it is automatically included by other roles, for example PHP-Apache.

- web\_directory : Root directory for the virtual host, defaults to *root\_directory*.
- ssl : Whether to activate HTTPS vhost, defaults to *false*. If enabled, the generated CA will be copied to the project directory.

## **4.6.2 NGinx**

Install the NGinx web server and configure a virtual host based on the given site template. Except if you need to serve only static files, you should not have to include this role yourself, the Django or PHP-FPM roles do it automatically with the correct parameters.

The server logs are stored in /var/log/nginx/<hostname>.(error|access).log.

You can have your own site template in your project directory, for example *virtualization/templates/nginx.j2* and extend one of the default templates provided:

```
{% extends "default-site.j2" %}
{% block extra %}
    \{ \} super() \}# Here goes your custom Nginx rules
{% endblock %}
```
Then set the site\_template parameter to nginx.j2 when including the nginx role (or any other that depend on the nginx role):

**roles**: - { **role**: nginx, **site\_template**: nginx.j2 }

If you want to use roles that include nginx, such as php-fpm, make sure you use the right parameter name (check the docs):

```
roles:
    - { role: php-fpm, nginx_site_template: nginx.j2 }
```
- site template : The virtual host template to use, defaults to "default-site.j2" for static websites only, possible values are:
- default-site.j2
- django-site.j2 Site template for Django
- drupal6-site.j2 Site template for Drupal6
- drupal7-site.j2 Site template for Drupal7
- drupal8-site.j2 Site template for Drupal8
- php-site.j2 Site template for generic PHP
- silex-site.  $i$ 2 Site template for Silex
- symfony2-site.j2 Site template for Symfony2
- symfony4-site.j2 Site template for Symfony4
- index : what file do we use as an index ? defaults to 'false'
- static\_host : Which static host to use for Django projects ? defaults to "false".
- static\_dir : Which static URL dir to use for Django projects ? defaults to "false".
- static\_fs\_dir : Which static filesystem dir to use for Django projects ? defaults to "".
- expire time : Expiration time of static files, defaults to "6h".
- web\_directory : Root directory for the virtual host, defaults to *root\_directory*.
- ssl : Whether to activate HTTPS vhost, defaults to *false*. If enabled, the generated CA will be copied to the project directory.

# <span id="page-18-0"></span>**4.7 Database Roles**

### **4.7.1 MySQL**

Install and set up a MySQL server and then create the configured user and database.

The database administrative user is "root" with the "root" password.

This role must be included before the Django or PHP one if both are present so that the correct extension and configuration could be made.

#### **Parameters**

- database\_name : the name of the database to create, set in parameters.yml
- database\_user: the name of the user, defaults to the database name
- database\_password: the password of the user, defaults to the database name
- mysql\_version: the MySQL version to install, defaults to 5.6 and supports 5.6, 5.7 and 8.0 (more info on [http://dev.mysql.com/downloads/repo/apt/\)](http://dev.mysql.com/downloads/repo/apt/)

# **4.7.2 PostgreSQL**

Install and set up a PostgreSQL server and then create the configured user and database.

This role must be included before the Django or PHP one if both are present so that the correct extension and configuration could be made.

- database name : the name of the database to create, set in parameters.yml
- database user: the name of the user, defaults to the database name
- database\_password: the password of the user, defaults to the database name
- database\_template: the template to use, defaults to "template0"
- database\_encoding: character encoding, defaults to UTF-8
- database\_lc\_collate: database collation, defaults to en\_US.UTF-8
- database\_lc\_ctype: database ctype, defaults to en\_US.UTF-8

# **4.7.3 PostGIS**

Install and set up a PostgreSQL server with the PostGIS extension enabled.

The *postgres* role is declared as a dependency and does not need to be activated explicitly in *playbook.yml*.

For each of the supported OS, this role installs the recommended PostgreSQL/PostGIS combination package: - Debian 8 (Jessie): postgresql-9.4-postgis-2.1 - Debian 9 (Stretch): postgresql-9.6-postgis-2.3 - Ubuntu 14 (trusty): postgresql-9.3-postgis-2.1 - Ubuntu 16 (xenial): postgresql-9.5-postgis-2.2

# **4.7.4 MemCached**

To be completed.

# <span id="page-19-0"></span>**4.8 PHP Roles**

# **4.8.1 PHP**

Install PHP and various extensions : curl, intl, gd, imagemagick, ...

The version can be changed and defaults to 5.6. All version are however not available on all OS versions, an error message will be displayed by Ansible if you chose an impossible combination.

Available versions are:

- Debian Stretch & Jessie: 5.6, 7.0, 7.1 and 7.2
- **Ubuntu Trusty**: 5.5, 5.6, 7.0, 7.1 and 7.2.

Development specific configuration options are also put into place, for example to activate error outputting.

A database driver is also installed if one of the MySQL or PostgreSQL roles was included before.

If you want to install xdebug, you'll need to also add the specific role : php-xdebug.

There are also roles for some more specific extension that could be found below.

This role is automatically included by roles PHP-Apache and PHP-FPM, so you should not include it yourself.

- php\_sury\_apt\_key\_id: if you're installing PHP on Debian  $>=$  jessie, this parameter allows you to change the APT key id of the Sury repository. Defaults to B188E2B695BD4743
- php\_version : version to install, defaults to 5.6
- php\_error\_reporting : php error reporting, defaults to "E\_ALL | E\_STRICT"
- php\_assert\_exceptions : php assert exceptions for 7.0 and above, defaults to false
- php\_max\_execution \_time\*\* : script max exectution time, defaults to "3600"
- php\_memory\_limit : memory limit, defaults to "4G"
- php\_upload\_max\_filesize : maximal size of uploaded file, defaults to "128M"
- php\_date\_timezone : timezone, defaults to "Europe/Zurich"
- php\_default\_charset : default charset, defaults to "UTF-8"

• php\_default\_socket\_timeout : socket timeout, defaults to 120

### **4.8.2 PHP-Apache**

Install the PHP mod for Apache along with Apache and PHP. You only need to install this role, PHP and Apache will be automatically added as dependencies. For details about PHP config, see above.

The default vhost template from the Apache role is used.

#### **4.8.3 PHP-FPM**

Install PHP-FPM so that you can use NGinx. You only need to install this role, PHP and NGinx will be automatically added as dependencies. For details about PHP config, see above.

You can change the site template used using the parameter defined below. The templates can be found in the NGinx role.

#### **Parameters**

- nginx\_site\_template: template to use for site configuration, defaults to "php-site.j2"
- nginx\_index: index in nginx configuration, defaults to "index.php"

### **4.8.4 PHP-XDebug**

Installs the XDebug extension for PHP.

You can modify the config file /etc/php5/conf.d/20-xdebug.ini to change the configuration and restart your Apache or PHP-FPM. XDebug is also configured to trigger debugging and profiling in response to the related query string or cookie, so you should be able to install a browser extension to make it work this way.

#### **Parameters**

• xdebug\_idekey: value of the xdebug.idekey setting, defaults to *XDEBUG-DRIFTER*.

#### **4.8.5 PHP-Redis**

Installs the Redis extension for PHP. Redis and PHP are installed as a dependency.

Concerning Redis itself, the documentation is in the "System" section of the documentation.

### **4.8.6 PHP-MemCached**

Installs the MemCached extension for PHP. MemCached and PHP are installed as a dependency.

Concerning MemCached itself, the documentation is in the "System" section of the documentation.

### **4.8.7 Composer**

Installs Composer, the PHP package manager. The PHP role is defined as a dependency. You can set the install dir, a link in /usr/local/bin will be set up whichever the install dir is so that composer can be accessed globally.

If composer is already installed, this role will update it instead.

#### **Parameters**

• **composer.dir** : where to install the binary, default "opt/composer"

### **4.8.8 PhiVE**

Installs PhIVE support (Phar Installation and Verification Environment (PHIVE). A link in /usr/local/bin will be set up so that phive can be accessed globally.

If PhIVE is already installed, this role will update it instead.

#### **Parameters**

• phive.dir : where to install the binary and the downloaded phar(s), default to "opt/phive"

# <span id="page-21-0"></span>**4.9 Python Roles**

# **4.9.1 Python**

Install Pip and Virtualenv along with dev dependencies. Dependencies to build the Pillow package are also installed.

Both Python 2 and Python 3 are always installed, for example to facilitate tests on multiple python version, the parameter below only change the behavior of python related roles.

#### **Parameters**

- python\_version: version of Python to use. Can be 2 or 3, defaults to "3"
- pip\_version : the version of pip to install in the virtual environment. Defaults to 9.0.1.
- setuptools\_version : the version of setuptools to install in the virtual environment. Defaults to 28.8.0.
- python3\_install\_from\_source: whether to install Python from source (true) or use the distribution version (false). Defaults to false
- python3\_source\_version: Python version like 3.5.5, defaults to "3.6.5"

### <span id="page-21-1"></span>**4.9.2 Virtualenv**

Create a python virtual environment and install application requirements via pip. The environment will also get [pip](https://github.com/jazzband/pip-tools)[tools](https://github.com/jazzband/pip-tools) installed.

The virtual environment is automatically activated upon box login.

• pip requirements : filename of the requirements file, defaults to "requirements/dev.txt"

- env\_root : directory where the virtual environment must be created, defaults to "~/ENV"
- pip\_requirements\_dir : name of the requirements directory that contain the *.in* files. If set, Drifter will run pip-compile on these files upon provisioning.
- pip\_tools\_version : the version of pip-tools to install in the virtual environment. Defaults to 1.8.2.

## **4.9.3 Django**

Uses the virtualenv or the pipenv role (depending on the django\_use\_pipenv parameter) to create and install a virtual environment for Django.

Configure database access via environment variable and then run migrations.

You need to include either to mysql or postgresql roles before this one.

This role depends on the Virtualenv and NGinx roles. The NGinx role is configured to use the "django-site.js" site template on the port "8000".

#### **Parameters**

- django\_root [root directory of the Django project, default to] the "root\_directory" variable defined in parameters.yml
- django use pipenv: whether to use Pipenv to install requirements. Defaults to false.

# <span id="page-22-0"></span>**4.10 Ruby Roles**

#### **4.10.1 Ruby**

Install rbenv along with Bundler. Complete the installation with the bundle install command if a Gemfile is found in the project root directory.

#### **Parameters**

• ruby\_version: this should be the exact version name (such as 2.3.3). Find a list of accepted version with rbenv install -l. Default is 2.4.1

## **4.10.2 Rails**

Simply add roles nodejs and ruby in your playbook.yml. Note that rails will not be installed unless specified in your Gemfile.

Using mysql or postgres? then include mysql or postgresql role before ruby.

#### **Run server**

You have two options. First, in the box, run rails server or puma, then open your browser on http:// {hostname}:3000

Second option is to add the nginx role with the rails template:

```
- { role: nginx, web_directory: "/vagrant/public", site_template: "rails-site.j2",
˓→proxy_port: 3000 }
```
Then you can just open http://{hostname}.

# <span id="page-23-0"></span>**4.11 Java Roles**

### **4.11.1 Java**

Installs a Java Runtime Environment using the OpenJDK Debian package.

#### **Parameters**

- java\_jre\_version: JRE version to install, defaults to 7. Set your version according to your needs and your Linux distribution.
- **java\_jre\_package**: default is openjdk-{{ java\_jre\_version }}-jre.

### **4.11.2 JDK**

Installs a Java Development Kit using the OpenJDK Debian package.

#### **Parameters**

- java\_jdk\_version: JDK version to install, defaults to 7. Set your version according to your needs and your Linux distribution.
- **java\_jdk\_package**: default is openjdk-{{ java\_jdk\_version }}-jdk.

# **4.11.3 Maven**

Installs Maven via apt-get.

# **4.11.4 Solr**

Install solr via the tarballs available on the Apache repository.

A specific user is created and solr is automatically started at boot using supervisor.

You can choose any solr version (compatible with Java7) via download. However the provided start command might need some adjustment.

To create a Solr core, use both the solr\_core\_name and solr\_core\_conf parameter.

#### **Parameters**

Those parameters controls base feature for solr. There's also a list below of "internal" parameters that you'll might need to tweak if you want to use a version different than 4.X or 5.X

- solr\_version: Solr version to install, defaults to 5.3.1. You should be able to use all 5.X and 4.X version, but some tuning might be needed.
- solr\_base\_dir: Solr base directory, this is not directly used by the role, defaults to */opt/solr*.
- solr\_install\_dir: Solr installation directory, defaults to {{ solr\_base\_dir }}.
- solr\_config\_dir: Solr configuration directory, defaults to */opt/solr/server/solr*.
- solr\_port: defaults to 8984.
- solr core name: Create a new Solr core/index with such name; by default no indexes are created. If this parameter is defined, solr\_core\_conf must be defined as well.
- solr\_core\_conf: Specifies the Solr core/index configuration folder to use for the index, it will be symlinked to the *conf* folder of the index. Refer to [the documentation](http://lucene.apache.org/solr/) for the file structure required by Solr. Example: solr\_core\_conf=/vagrant/solr/conf.

# **4.11.5 ElasticSearch**

To be completed

# <span id="page-24-0"></span>**4.12 Webpack**

#### Current Webpack version: 4.5.0

This role provides a pretty simple setup to handle assets (javascripts, stylesheets, images, fonts and SVG icons) through [Webpack](https://webpack.js.org/) in your project.

It creates a *webpack.config.js* that is preconfigured to handle:

- [Sass](https://sass-lang.com/) files to create stylesheets. Stylesheets are processed through [Autoprefixer](https://github.com/postcss/autoprefixer) for browser compatibility and [CSSNano](http://cssnano.co/) for optimisations.
- JavaScript files through [Babel](https://babeljs.io/) with babel-preset-env to use next generation JavaScript today
- SVG icons through [svg-sprite-loader](https://github.com/kisenka/svg-sprite-loader) and make a single sprite file out of it
- Images (svg, png, jp(e)g, gif, webp)
- Fonts (woff, woff2, eot, ttf, otf)

# **4.12.1 Installation**

Once enabled, this role will create a webpack.config.js, a babel.config.js and a package.json that includes all the required dependencies by default.

Existing files (webpack.config.js, babel.config.js and package.json) will not be overridden. If those files already exist, the installation will be incomplete and might not work as expected.

#### **Parameters**

- webpack\_directory: where should the webpack.config.js be created, defaults to {{ root\_directory } }/
- webpack\_create\_config: Create the webpack.config.js & babel.config.js, defaults to true
- webpack\_browserslist: Define [Browserslist](https://github.com/ai/browserslist) in package.json, defaults to:

```
" > 0.5%"
"not op_mini all"
"not dead"
```
#### **Post-install**

The default configuration expects a couple of things:

- The main JavaScript file to live at assets/scripts/common.js (not created by the role)
- All the assets to live in assets/... or in node modules
- The SVG icons to be included in the sprite to live in assets/icons/

Other defaults:

- Built files are bundled into the dist/ folder
- Generated icons sprite is named icons.svg

You can change all these default values by editing the webpack.config.js file. If you need help, you should check out the [Webpack config documentation.](https://webpack.js.org/configuration/)

# **4.12.2 Default tasks**

#### **Development**

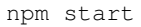

Starts webpack-dev-server at [example.lo:3000,](http://example.lo:3000) compile on-the-fly and reload the browser automatically. All requests not handled by webpack will be proxified to example.lo.

*Replace example.lo by the "hostname" you set in the "parameters.yml".*

Notice that webpack-dev-server does not write the files to the disk. To debug which files are being served, go to [example.lo:3000/webpack-dev-server.](http://example.lo:3000/webpack-dev-server)

### **Production**

npm run build

Will bundle all the assets, optimized for production, in the dist folder by default.

# **4.12.3 Loading assets**

The default public path for bundled assets is /.

To load the main JavaScript file, use:

<**script** type="text/javascript" src="common.js"></**script**>

In development, CSS is automatically injected in  $a \lt t y \leq b$  and by the JavaScript file that imported it. In production, you need to include the extracted file. For example, all the CSS required by the common bundle, would be extracted as common.css and should be loaded like this:

<**link** rel="stylesheet" type="text/css" href="common.css">

If you need help to import files such as CSS, images or fonts, take a look to the [Webpack asset management guide.](https://webpack.js.org/guides/asset-management/)

# <span id="page-26-0"></span>**4.13 Gulp Role**

*Existing configuration files (Gulpfile.js, gulp.config.js, webpack.config.js, package.json) will not be overridden.*

- Install gulp globally in the Vagrant box
- Create a prefilled Gulpfile.js with useful tasks
	- Watch & live reload with BrowserSync
	- Compile Sass with Autoprefixer & source-maps
	- Bundle JavaScript with Webpack, preconfigured with Babel (optional)
	- Lossless images optimization with ImageMin
- Create associated gulp.config.js and webpack.config.js
- Add the necessary dependencies to package.  $\gamma$  ison (only if the file doesn't exist yet)

After the first provisioning, you should edit the gulp.config.js and webpack.config.js to match your project structure.

# **4.13.1 Parameters**

- gulp\_directory: where should the gulpfile be created, defaults to <root\_directory>/
- gulp\_create\_config: Create the gulp.config.js used by the default Gulpefile.js, defaults to true
- gulp\_use\_webpack: Setup Webpack alongside Gulp, defaults to true
- gulp\_use\_purescript: Add PureScript support to Webpack, defaults to false
- gulp\_browserslist: Define [Browserslist](https://github.com/ai/browserslist) in package. json, defaults to:

```
- Last 2 versions
 - IE 11
```
## **4.13.2 Default tasks**

#### **Watch & live reload proxy**

Run BrowserSync, watch for changes in files, compile and reload browser afterwards with:

npm start

#### **Build for production**

npm run build

#### **Optimize images**

*For performance reason, this task is not included in the watch/build tasks. You should run it manually according to your needs.*

Optimize jp(e)g, png, gif & svg files with:

gulp images

# <span id="page-27-0"></span>**4.14 Browser Roles**

Browser roles are available for frontend testing. They all depend on the role xvfb, which is a headless X server, except for Phantomjs.

## **4.14.1 Firefox**

Install Firefox with Geckodriver to be used with selenium.

#### **Parameters**

• firefox version: The version of Firefox to be installed, defaults to *latest*. Should be greater than 47.0. The full list of supported versions can be found on the [Firefox releases page.](https://ftp.mozilla.org/pub/firefox/releases/)

### **4.14.2 Chrome**

Install Chrome with Chromedriver to be used with selenium.

There are no parameters available for this one, as they don't really provide older versions. Therefore, always the newest Chrome browser will be installed.

# **4.14.3 PhantomJS**

Install PhantomJS.

#### **Parameters**

• **phantomjs** version: The version of PhantomJS to be installed, defaults to 2.1.1. The full list of supported versions can be found on the [PhantomJS releases page.](http://phantomjs.org/releases.html)

# **4.14.4 Example usage with pytest and splinter**

This is the recommended way to use those browser for testing in python with *pytest*. *pytest-splinter* is a pytest plugin that provides easy access to several webdrivers.

First, you have to install some packages via pip (see *[Virtualenv](#page-21-1)* for instruction on how to properly do this):

- pytest
- pytest-splinter
- pytest-xvfb (When you want to use firefox or chrome)

In order to run your tests, you can simply invoke pytest. By default the Firefox webdriver will be used, but it's possible to change this with the option –splinter-webdriver=chrome. More info available [on the pytest-splinter project page.](https://github.com/pytest-dev/pytest-splinter)

# <span id="page-28-0"></span>**4.15 Other Roles**

### **4.15.1 Ruby**

Install Ruby, Gem integration for Debian and dev dependencies.

Any Debian ruby package should then be also recognized as a Gem. You can however continue to install Gems using the gem utility if you need a specific version or an unavailable package.

# **4.15.2 NodeJS**

Install NodeJS and NPM.

#### **Parameters**

- nodejs\_version : The version to install, currently supports 11.x, 10.x, 9.x, 8.x, 7.x, 6.x, 5.x, 4.x, 0.12 and 0.10, default being 10.x.
- nodejs\_distro : Is automatically set to either 'jessie', 'stretch', etc based on available information, you can also put an Ubuntu codename here.
- nodejs\_create\_package\_json: create a package. json file based on the settings below during provisioning. Defaults to true.
- nodejs package json template: template to use for the creation of the initial package. json file. Defaults to

package.json.j2, or package.json.gulp.j2 if you're using the gulp role. See the provisioning/roles/nodejs/templates directory for the list of available templates.

- nodejs\_package\_json\_path: where should the package.json file be created, defaults to <root\_directory>/package.json
- node is package json author: Author that should be put in the package.json file, defaults to Liip AG
- nodejs\_install\_package\_json: Run npm install on each provisioning. Defaults to true.

# **4.15.3 OpenLDAP**

Install an OpenLDAP (slapd) server.

It will open the standard LDAP ports (389 for ldap://, 636 for ldaps://), and the ldap-utils (shipping ldapsearch is also installed.

### **Parameters**

- Idap\_organization : Fulltext organization name, defaults to 'EvilCorp Ltd'
- Idap\_organization\_domain : Organization domain name, defaults to evilcorp.example.com
- Idap\_admin\_password : Password of the original cn=admin,dc=evilcorp,dc=example,dc=com user, defaults to 'admin'

# **4.15.4 RMT - Release Management Tool**

Install RMT in the box. Once done you must run *php /home/vagrant/.config/composer/vendor/liip/rmt/RMT* to init it for your project. Then for the next steps go to <https://github.com/liip/RMT#usage>

# **4.15.5 Redis**

To be completed.

# **4.15.6 Gitlab CI**

See *[CI](#page-30-0)*.

# <span id="page-29-0"></span>**4.16 PHP**

# **4.16.1 PHP Debugging with Drifter & PHPStorm**

As said earlier, the PHP role installs php-xdebug which is configured to try to connect to any listener on the host.

If you are using Chrome and PHPStorm, debugging a script can be done by following these steps:

- 1. Install the [Xdebug helper chrome extension](https://chrome.google.com/webstore/detail/xdebug-helper/eadndfjplgieldjbigjakmdgkmoaaaoc)
- 2. In your browser address bar, click on the little bug and select "Debug"
- 3. In PHPStorm, open the "Run" menu and select "Start Listen for PHP Debug connection"
- 4. Reload the page in your browser
- 5. A dialog should open in PHPStorm to ask you which file you want to debug, choose the entry point of your application

# <span id="page-30-0"></span>**4.17 CI**

# **4.17.1 Integrating with Gitlab CI**

(These instructions are specifically for the Liip Gitlab CI, but may be used on other Gitlab CI's as well)

To make it easy to run tests on the Gitlab CI runners, this packages provides some general purpose scripts, so you don't have to reinvent the wheel all the time.

#### **Setup**

#### **Using the gitlabci role**

The automatic way. Just uncomment/add the folloing line in your playbook.yml and the needed files will be created automatically on the next provsioning (if they don't exist already)

```
- { role: gitlabci }
```
It installs the following files (which should be added to git afterwards)

#### **.gitlab-ci.yml**

The config file for Gitlab CI, it tells the CI what exactly to run

#### **scripts/gitlabci.sh**

The script called first by the gitlab runner. It updates the submodules and then calls ./virtualization/ drifter/ci/start.sh, which does start vagrant, provisions it and calls your actual test script.

#### **scripts/run\_tests.sh**

This is where your actually test calls go. This is run within your vagrant box.

#### **virtualization/provisionbuild.dat**

To prevent provisioning on the ci runners all the time and save lots of time, provisioning is only run, when this file changes. Therefore if you change something in your provisioning scripts, also changes this file to a different value (doesn't matter which one, as long as it's different, but some kind of timestamp assures that it's different)

If you don't add this file to your project, then provisioning will be run every time a ci build is started.

Be aware, that the CI deletes all files before each run, which are not in your git repository. This eg. means that your vendor (if you use composer) or node\_modules folders are gone and not recreated, if provisioning doesn't go through. To still keep your important directories, add this to .gitlab-ci.yml (see also <https://docs.gitlab.com/ce/ci/yaml/#cache> for more details)

```
cache:
 paths:
    - bin/
    - vendor/
 key: sharedcache
```
#### **Using a different folder than scripts/**

If you prefer to install those files in a different folder than scripts/ you can add the following line in your parameters.yml, eg:

ci\_scripts\_folder: bin/

You can also adjust the files afterwards and uncomment the gitlabci role in playbook.yml again (otherwise the files will be created again after each provisioning)

#### **Installing it manually**

Copy the following files to some location (we have a /scripts/ folder, but you can choose any directory)

```
SCRIPTS_FOLDER=./scripts/
cp virtualization/drifter/provisioning/roles/gitlabci/templates/gitlab-ci.yml .gitlab-
˓→ci.yml
cp virtualization/drifter/provisioning/roles/gitlabci/templates/gitlabci.sh $SCRIPTS_
˓→FOLDER/gitlabci.sh
cp virtualization/drifter/provisioning/roles/gitlabci/files/run_tests.sh $SCRIPTS_
˓→FOLDER/run_tests.sh
date +%Y%m%d%H%M%S > virtualization/provisionbuild.dat
```
And adjust .gitlab-ci.yml and \$SCRIPTS\_FOLDER/gitlabci.sh with the corrects paths.

#### **Add your tests**

Put your test scripts into \$SCRIPTS\_FOLDER/run\_tests.sh and they should be run the next time you push something to gitlab (also make sure you enable one of the go-based gitlab runners for your project, the ones labeled with "go", "shell", and "lxc")

You can also use any other file, but then adjust the env variable CI\_TEST\_SCRIPT in \$SCRIPTS\_FOLDER/gitlabci.sh

#### **Customization**

#### **Global project cache**

On each runner, there's a global project cache (shared with all projects), which can be mounted, uncomment export DO\_GLOBAL\_PROJECTS\_CACHE=true in \$SCRIPTS\_FOLDER/gitlabci.sh and that will be mounted into /home/vagrant/.projects cache. We for example add the php composer cache dir there into /home/ vagrant/.projects\_cache/composer\_cache, so that not every project has to download the same project all over again.

NPM would maybe be another canditate.

As this is shared with all projects, be careful where to put things there.

# <span id="page-32-0"></span>**4.18 Running and writing tests**

The box pytest fixture allows you to get a full fledged Vagrant box (powered by LXC). Start by provisioning it, and then run commands in the box using the execute method:

```
def test_mysql_role_installs_mysql(box):
   box.provision(roles=['mysql'], parameters={'mysql_version': '5.7'})
   assert '5.7' in box.execute('mysql --version')
```
By default boxes use a specific Debian image (refer to tests/conftest.py for the exact distribution). You can specify the OS to use by passing the os argument to the provision method:

```
def test_mysql_role_installs_mysql_on_ubuntu(box):
   box.provision(roles=['mysql'], parameters={'mysql_version': '5.7'}, os='drifter/
˓→trusty64-base')
   assert '5.7' in box.execute('mysql --version')
```
To run the tests, start by installing the requirements:

pip3 install pytest pyyaml

And then execute the pytest command to run the tests. Test boxes are automatically discarded when the test run is over so you don't have to clean anything.

# **4.18.1 Running a specific test / debugging**

When a test fails, you can either re-run only the failing tests by passing the  $-\ell$  option to pytest, or by using the  $-k$ option, followed by a part of the name of the test (for example pytest -k mysql\_role\_installs).

If you want to break at a failing test (for example to spawn a shell into the box and check what's going on), add the --pdb option to pytest and, once you're into pdb, retrieve the box id:

```
(Pdb) p box.box.get_lxc_id()
drifter-base-boxes_default_1519465979666_71466
```
Then run lxc-attach -n drifter-base-boxes\_default\_1519465979666\_71466 to get a shell to the box. Once you're done, use the q command to exit the debugger and destroy the box.

# **4.18.2 Passwordless tests running**

To run the tests without any password (useful for CI integration), add the following to your sudoers (replace *johndoe* by your user name):

```
johndoe ALL=(ALL) NOPASSWD: /usr/binlxc-info -iH -n \star, /usr/bin/lxc-start -n \star, /usr/
\rightarrowbin/lxc-stop -k -n *, /usr/bin/lxc-attach -n * -- *, /usr/bin/lxc-copy -s -B
˓→overlayfs -n * -N *, /usr/bin/lxc-stop -k -n *, /usr/bin/lxc-destroy -n *
```
# <span id="page-32-1"></span>**4.19 The future ?**

The framework will evolve as we use it on more projects. It is not the goal to refrain you from doing anything. It will be improved as we need it, the goal is to serve Liip teams !

What could be done if the need arise :

• Better installer with questions to automatically create the config files instead of manual editing

# <span id="page-33-0"></span>**4.20 Create boxes**

### **4.20.1 Current way**

Used for the current boxes available on <https://vagrantbox-public.liip.ch/>

See <https://gitlab.liip.ch/liip/drifter-base-boxes>

#### **Ansible**

If you plan on using the ansible\_local provisioner, ansible must be installed in the box with at least a version of 1.9.0 otherwise the roles won't work.

# **4.20.2 Other way (older, may still work)**

#### **LXC**

```
git clone https://github.com/team-rawbot/vagrant-lxc-base-boxes
cd vagrant-lxc-base-boxes
make jessie
```
If you're getting errors when trying to install the base packages, check your default LXC config  $\ell$  etc/lxc/ default.conf) and adapt it to your setup:

```
lxc.network.type = veth
lxc.network.link = lxcbr0
lxc.network.flags = up
```
### **VirtualBox**

Install [veewee](https://github.com/jedi4ever/veewee/) and then:

```
git clone https://github.com/team-rawbot/veewee-definitions definitions
veewee vbox build liip-jessie64
veewee vbox export liip-jessie64
```
# <span id="page-33-1"></span>**4.21 Migration instructions**

# **4.21.1 Version 2.0**

#### **Ansible version**

This version of Drifter requires Ansible version  $>= 2.7$  installed. If you're using ansible local = true in your *Vagrantfile* (which is the default), you'll need to make sure Ansible 2.7 is installed on the guest. To do that, open the file virtualization/parameters.yml in your editor and add the following:

ansible\_version: 2.7.0

Then run the provisioning using vagrant provision, this should install the correct Ansible version.

If you're using ansible\_local = false, you'll need to make sure the Ansible version installed on the host is at least 2.7. Instructions will depend on how you installed Ansible (OS package manager, pip, etc).

#### **Ansible templates location**

The new Ansible version changed the way templates are discovered. You might have templates paths set in your application, especially if you extend a Drifter template in one of your templates (eg. {% extends "nginx/ templates/default-site.j2" %}).

In such cases, you'll need to replace the template path with only the template name. For example nginx/ templates/default-site.j2 would become default-site.j2.

## **4.21.2 Version 1.0**

#### **Ansible version and ansible\_local**

Changes were made to the roles that requires to use of at least the version 1.9.0 of ansible. This means Debian stable users have to install ansible via the [Backports](https://backports.debian.org/Instructions/) if they don't want to use the ansible\_local provisioner.

Also, the default is now ansible\_local also for LXC and the Vagrant version was bumped to 1.8.4 in this case to get rid of the bug that caused issues before. This is the new recommanded provisioner.

#### **Old Vagrantfile format**

The support for the old Vagrantfile format has been removed in this version. You should follow the steps detailed in the migration from 0.1.0 to 0.2.0 if you haven't done it already.

#### **Virtualbox and LXC URLs**

It's not possible to specify separate boxes for LXC and Virtualbox via Drifter anymore. You need to move to the new JSON box format in order to be able to do it. You can have a look at [https://vagrantbox-public.liip.ch/](https://vagrantbox-public.liip.ch/drifter-jessie64-base.json) [drifter-jessie64-base.json](https://vagrantbox-public.liip.ch/drifter-jessie64-base.json) for an example.

The lxc box name, lxc box url, vbox box name and vbox box url have been removed in favor of box\_name and box\_url.

#### **Git**

Git installation and configuration is now in its own role. It was added to the  $playbook$ . yml.dist file, but existing project should also add it to their playbook if they want to have git installed.

You should also have a look at the git role documentation inside the System roles for the new features.

#### **PHP roles names**

redis-php and memcached-php roles have been renamed to follow the already in place convention. You'll now have to use php-redis and php-memcached

#### **Flash & Django roles**

The flask and django roles now use the new virtualenv role. This means the parameter for the requirements is now named pip\_requirements.

The default value for this parameter has also been changed to "requirements/dev.txt".

# **4.21.3 Version 0.1.0 to 0.2.0**

In order for the framework to work correctly on Windows, we removed the symlinks to the Vagrantfile stored in the submodule. The content of the VagrantfileExtra.rb is now in the Vagrantfile at your project root. This new file then loads a more complete Vagrantfile that is in the submodule.

In order to migrate, follow those steps (commands assume you are in your project root directory) :

- 1. Remove the Vagrantfile symbolic link from the root :  $rm -f$  Vagrantfile
- 2. Copy the VagrantfileExtra.rb file to your root and rename it : mv virtualization/ VagrantfileExtra.rb Vagrantfile
- 3. Add the get method to your CustomConfig class in the Vagrantfile (copy the snippet below inside the class)
- 4. Add the loading of the complete Vagrantfile to the project Vagrantfile : echo "load 'virtualization/ drifter/Vagrantfile'" >> Vagrantfile

def get(name, default = nil) if self.respond to?(name) self.send(name) elsif default.nil? raise "[CONFIG ER-ROR] '#{name}' cannot be found and no default provided." else default end end